# アパレルCADによる子供原型の半自動作図の提案

# ― 婦人原型から子供原型への展開 ―

Suggestion of the Semiautomatic Pattern Production of the Sloper for a Child by the Apparel CAD System

Development from an Adult Woman's Sloper to a Child's Sloper<br>末弘由佳理 武庫川女子大学 講師 Yuk

武庫川女子大学 講師 Yukari Suehiro

池田 仁美 武庫川女子大学 助教

Hitomi Ikeda

Lecturer Mukogawa Women's University Research associate, Mukogawa Women's University

# 概要

服作りにおける平面作図のための基型である原型の作図法 は、子供用と婦人用とでは、理論的には同様であるが、バスト サイズから各部の寸法を算出する計算式には違いがある。本研 究では、アパレルCADシステムに搭載される自動作図の婦人 原型から部分的に修正を加えて子供原型に展開する作図法「半 自動作図」を考案した。自動作図による婦人原型のバストサイ ズを作図したい子供原型サイズのバストから調整したものを基 にして,修正展開することで近似的な子供原型を作成すること ができた。その調整寸法は,作図したい子供サイズから8㎝マ イナスしたバストサイズで作図した婦人原型であり,変更箇所 を最小限に収めることが可能であった。子供原型,婦人原型を それぞれ作図する上での算出式の差を考慮し,子供原型に展開 するための移動量の理論値を導くことができた。

#### **Summary**

A child's sloper pattern production method is similar to an adult woman's sloper pattern production method theoretically, but formulas to calculate each point are different. In this study, we devised the semiautomatic pattern production of the sloper for a child, which unfolded from a woman's sloper in the apparel CAD system. The modified point is minimal, the reason is because we used an adult woman's sloper of the size that subtracted 8cm from child's bust size. We succeeded in deriving a theoretical numerical value about the quantity of movement to unfold in a child's sloper pattern production.

## 1.緒論

近年,日本国内で使用されている主なアパレル CAD システ ムとして, 東レ ACS 株式会社 "CREA COMPO"<sup>1</sup>, 株式会 社ユカアンドアルファ "SuperALPHA:Plus" 2), AGMS 株式 会社 "Hyper Pattern Making" 3), 株式会社島精機製作所 "SDS-ONE APEX3"4),伊藤忠テクノソリューションズ株式 会社 "AccuMark" 5), 株式会社トヨシマビジネスシステム "PAD System" 6), レクトラ・ジャパン株式会社 "Modaris" 7) などが挙げられる。これらのソフトは,パターンメーキング に限らず,マーキングや着用シミュレーション,縫製仕様書作 成の機能などを含むものもあり,アパレル業界において生産か

ら販売に至る過程で活用できる総合的なソフトウェアである。 各社のアパレル CAD ソフトのシェアを日本国内でみると、多 くの企業が "CREA COMPO"を採用しており、国内シェア率 は 75%以上である 1)。また,アパレル CAD 検定 8)においても "CREA COMPO"が使用されている。

アパレル業界への CAD の導入と普及によって,被服学教育 の現場においてもアパレル CAD を使用した専門教育の必要性 は高まっており、その教育カリキュラムの構築については、坂 倉ら 9),秋山 10),山本ら 11),中島ら 12)により各々の教育現場 で独自に提案がなされてきた。本学生活環境学部生活環境学科, 短期大学部生活造形学科(旧家政学部被服学科,旧短期大学部 被服科)では、昭和 62 年度よりアパレル CAD システムを 16 台導入し,アパレル CAD 教育を開始した。導入年度の昭和 62 年度から平成 24 年度までは株式会社トヨシマビジネスシステ ム "PAD System" 6を採用していたが、平成 25 年度より、東 レ ACS 株式会社のアパレル CAD システム"CREA COMPO" の学校教育版である "CC Lite Academic" <sup>1)</sup>を導入し, 婦人服 を授業教材としてパターンメーキングとマーキング、グレーデ ィングの教育を展開している。

山本 13)は,系統的にアパレル CAD 技術を習得できるカリキ ュラムを構築し,テキスト 14,15)の出版と e ラーニングシステ ムへの展開についても報告している。また、山本 13)は、教育 用自動作図機能の開発を進めており,レディスパンツ・メンズ パンツ・ブラウスを個々の体型に合わせた自動作図によって, パターンを効率的に作成することを可能にした。

被服学教育は、婦人服を主な教材として用いており、アパレ ル CAD のテキストにおいても同様である。前述の山本 14,15) の他、文化服装学院編 16)の教材も、両者共に婦人服を使用し ている。原田ら17)の調査によると、企業におけるアパレル CAD の使用状況も婦人服部門を主としており,子供服は 2.2%であったことから,専門教育として婦人服は適切な教材 であると言える。しかしながら,さらに高い教育的効果を期待 するならば、婦人服以外の子供服や、紳士服の製図もアパレル CAD の操作習得練習の教材になり得ると考える。

本論では,子供服の製図をアパレルCADの教材に使用する ことを提案する。成長過程にある子供服は、婦人服よりもゆと りを大きくとり、バスト,ウエスト,ヒップの寸法差が小さい 体型であることから、婦人服よりも立体的な型紙操作が少ない。

故に,アパレルCADの操作の初心者に向けた教材として想定 できる。但し,子供服は,成長に合わせて多くのサイズ展開が あり,同時に各サイズの原型が必要となる。"CC Lite Academic"の自動作図機能18では、バスト・背丈を入力する ことで、婦人服の原型を得ることができるが、子供服の場合は, 全て一から製図をする必要がある。そこで,より効率的に子供 原型を得るための,自動作図を試みた。但し,教育的な学習効 果を期待し,プログラミングによる完全な自動作図ではなく, 現行の自動作図機能による婦人原型に部分的に修正を加えて子 供原型を作成する「半自動作図」の可能性について検証をおこ なった。

## 2.アパレルCADシステムの自動作図機能

アパレル CAD ソフトには,自動作図機能(バストや背丈等 の必要寸法を入力することで原型等を自動作成)が搭載されて いるものがある。表1は、各社が搭載している自動作図機能で 作図できるアイテムを示している。これらは、初期搭載のアイ テムであるが,プログラムを組むことで,その他のアイテムも 自動作図できる機能を持つ CAD ソフトが多い。身頃原型は, 性別、年齢別により婦人・男子・子供原型がある19)が、自動 作図機能を初期搭載している CAD ソフトは、いずれも婦人用 のアイテムであり、身頃及びスカート原型が中心である。した がって,子供原型や男子原型等は,自動作図機能から得る作図 ではなく,その他の方法で作図する必要がある。

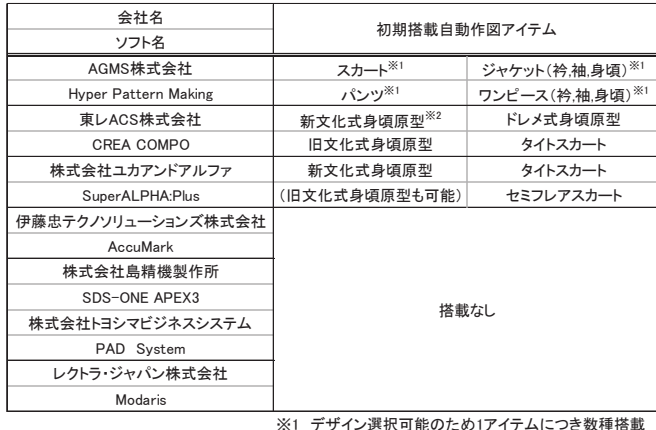

#### 表1 アパレルCAD各社の搭載自動作図アイテム

※1 デザイン選択可能のため1アイテムにつき数種搭載 ※2 CC Liteには搭載なし

# 3.子供原型と婦人原型の作図

図 1 は子供原型の作図の方法 20), 図 2 は婦人原型の作図の 方法 21)である。また,本論で使用する原型各部の名称及び省 略記号を図 3 に示す。なお,図 3 に示す原型の形状は子供原型 であるが,婦人原型においても同一の身体部位に相当する部分 は同名称とする。

子供原型と婦人原型の作図は、着用者のバスト寸法(省略記 号: B) と背丈寸法を採寸し、背丈以外の部分は、バスト寸法 からの計算に基づいて割り出した寸法で作図する。子供原型も 婦人原型も計算によって寸法を導き出す部位は共通しているが, その計算方法は全て異なっている。例えば,身幅の寸法の割出 し式は、子供原型が B/2+7 で、婦人原型が B/2+5 である。こ れは,バストの半分の半身に対して子供原型は 7cm のゆとり, 婦人原型は 5cm のゆとりを加えていることを示している。ま た,バストラインとバックネックポイント間の寸法では,子供 原型が B/4+0.5, 婦人原型が B/6+7 というように、バストから の割出し方法が異なる部位もある。したがって、同一のバスト 及び背丈の寸法を用いて子供原型と婦人原型を作図した場合, 背丈寸法に相当する後ろ中心線以外の部位の形状は相違する (図 4)。自動作図機能による婦人原型から修正を加えて子供 原型を作図する場合には、これらの寸法の差異を考慮し、婦人 原型の形状を修正する必要がある。

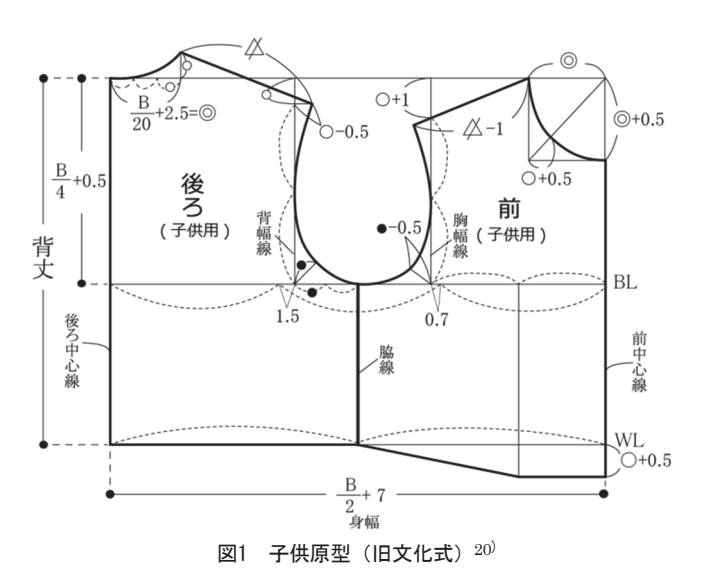

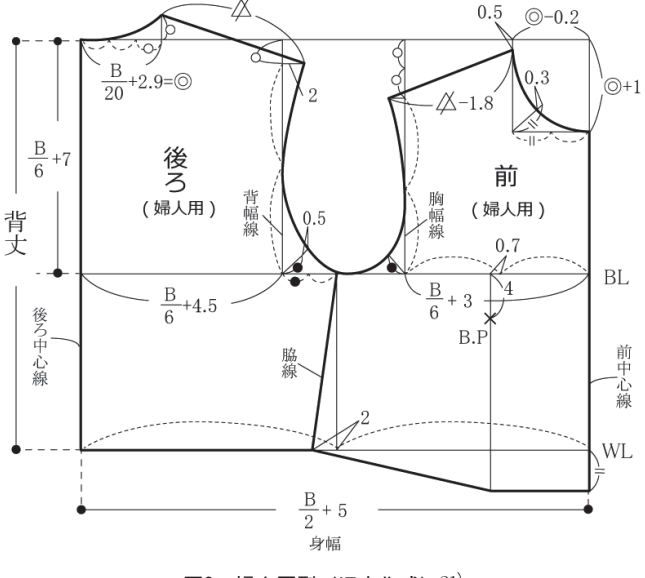

図2 婦人原型 (旧文化式)  $21$ )

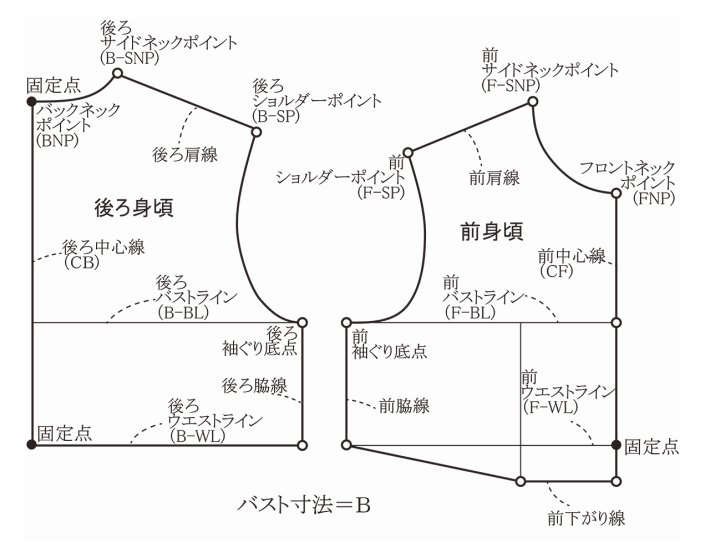

図3 原型各部の名称(子供原型)

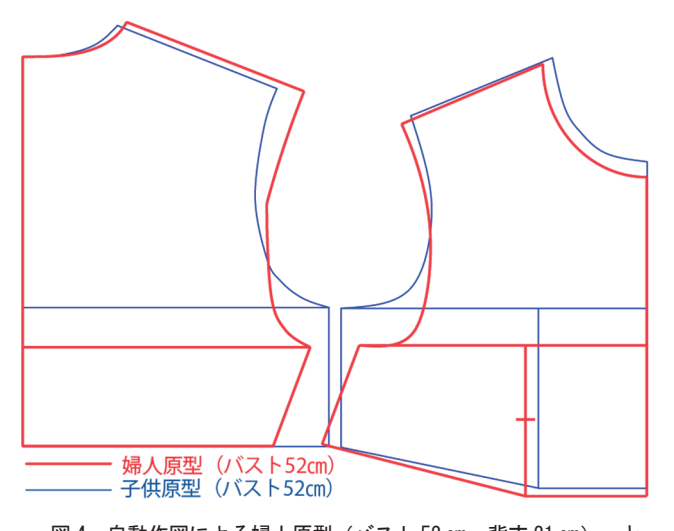

図 4 自動作図による婦人原型 (バスト 52 cm, 背丈 21 cm) と 2 歳標準寸法 <sup>21</sup>) 子供原型(バスト 52 ㎝,背丈 21 ㎝)

# 4.子供原型の半自動作図

# 4-1 アパレルCADによる子供原型の作図方法

CAD ソフトの自動作図に初期搭載されていない子供原型を 描くには,次の 3 通りの方法が考えられる。

方法 1. CAD 上で、全ての線を作図する方法

方法 2. 自動作図のプログラムを組み,自動で作図する方法

方法 3. 初期搭載の自動作図による婦人原型を展開する方法

方法 1 は、いわゆる紙を用いて手で製図する作業を CAD 上 で行うものである。この方法では,主に直線を引く作業,線端 (ポイント)から垂線や平行線を引く、また、角度をもった線 を引く等の作業により,作図をすることになる。

方法 2 は,子供原型の作図をプログラミングする方法である。 自動作図として搭載されていないアイテムにおいても、プログ ラムを組めばオリジナルアイテムの自動作図が可能である。

方法 3 は、初期搭載の婦人用身頃原型を用いて、線やポイン

トの移動などにより一部を修正して作図する方法である。

大学の授業で扱う上では,合理性のみではなく,学生の CAD 技術向上という教育的観点に重きを置く必要がある。方 法 1 は、一からの作図であり、CAD 操作に関するスキルアッ プが期待できる。方法 2 は必要寸法を入力するのみで作図され る特性上,CAD パターンメーキングにおける学生のスキルア ップは期待できない。方法 3 は,線やポイントの移動という CAD ならではの方法で作図することができ、CAD 操作のスキ ルアップが期待できると言える。方法 1 と方法 3 の差異につい て,方法 1 は,手による製図の作図手順と全く同じ方法である ことに対して、方法3は、既存のパターンを展開して作図して いくという点であり、CAD の特性を大いに生かした展開方法 と言える。また,手による製図と異なる方法で作図することで 新たな作図法を習得することができると言える。以上の点から, CAD における教育効果が高いと考えられる方法 3 を採用する ことにした。

方法3の作図法は, "CREA COMPO (CC Lite Academic)" 1) に初期搭載されている自動作図による婦人用身頃原型(以下, 「婦人原型」とする)をベースに、必要箇所を移動,修正して, 子供原型へと展開するものである(以下,「半自動作図」とす る)。

なお,初期搭載の旧文化式原型は,昭和 59 年から平成 11 年 の文化式原型の作図法である 22)。

#### 4-2 子供原型と婦人原型の関係

子供原型と婦人原型では、バスト寸法からの割出し式に共通 する部分はないが,予備検討の結果,子供原型のバスト寸法に 定寸法を加えた寸法で婦人原型を作図することによって,子供 原型と同一寸法で製図できる部分があることが示唆された。修 正箇所がより少ない婦人原型を得ることができれば,正確で効 率的に子供原型へと展開することが可能であると思われる。バ スト寸法による X 軸方向の割出し式で作図する部分について, 婦人原型のバスト寸法を調整する方法を 2 点考案した。

1 つ目の方法は,子供原型が婦人原型よりもバストサイズ (身幅×2) が 4 cm大きいことから, あらかじめ 4 cm加えたバ スト寸法の婦人原型を使用する方法である。図5は、2歳標準 寸法 (バスト 52 cm, 背丈 21 cm) <sup>21)</sup>プラス 4 cmで自動作図し た婦人用原型と 2 歳標準寸法 (バスト 52 cm, 背丈 21 cm) 23) の子供原型を重ね合わせたものであり,以下に示す計算式は両 者の関係を表すものである。

計算式において、子供原型に関連する式(図 1)は青字,婦 人原型に関連する式(図2)は赤字で示す。

 $\frac{B}{2}$  + 7 =  $\frac{B+4}{2}$  + 5

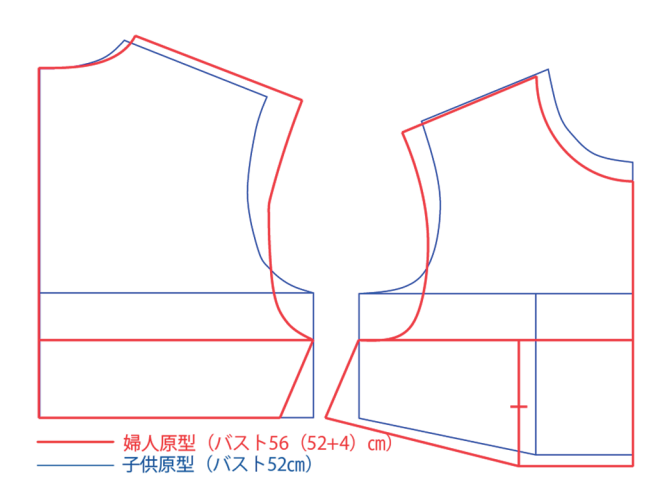

# 図 5 自動作図による婦人原型 (バスト 56 (52+4) cm, 背丈 21 cm) と 2 歳標準寸法 <sup>21</sup>) 子供原型(バスト 52 ㎝,背丈 21 ㎝)

2 つ目の方法は、後ろ中心からサイドネックポイントまでの 水平距離(図 1, 2 の◎の距離)が子供原型と婦人原型で同一 であることを前提として、婦人原型をあらかじめ8 cmマイナス した寸法で作図する方法である。図 6 は,2 歳標準寸法マイナ ス 8 cmで自動作図(婦人用)した原型と 2 歳標準寸法の子供原 型を重ね合わせたものである。

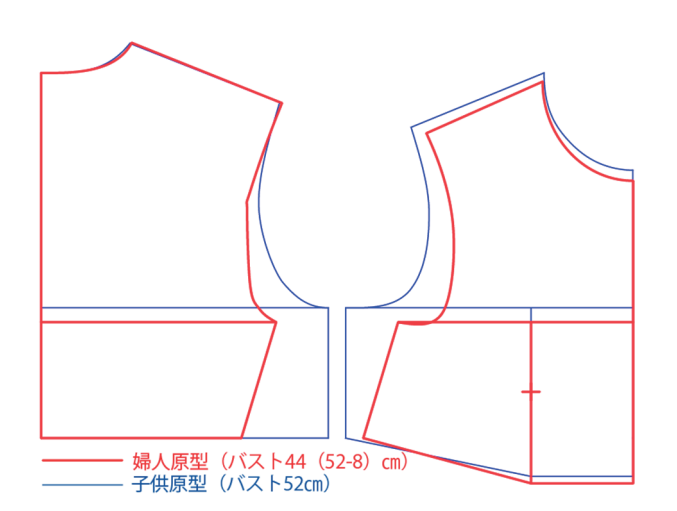

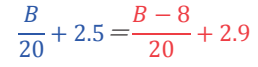

# 図 6 自動作図による婦人原型 (バスト 44 (52-8) cm, 背丈 21 cm) と 2 歳標準寸法 <sup>21</sup>) 子供原型(バスト 52 ㎝,背丈 21 ㎝)

これらの方法により、婦人原型を作図する際に、バスト寸法 にプラス 4 ㎝またはマイナス 8 ㎝の調整寸法を加えることによ って,背丈以外の部分についても子供・婦人の原型において一 部が同一寸法で作図できることが分かった。次に,これらの方 法のうち,より修正部位の少ない方法を検討する。

表 2 は、それぞれの方法における各ポイント等の修正の有無 である。ポイントや線を移動等せずにそのまま用いることがで

きる箇所には〇印を示している。婦人原型と子供原型を同一の バスト寸法で作図した場合と調整寸法を加えた場合を比較する と,〇印の数は検討した 2 つの方法において,同一バスト寸法 での作図よりも増加し,また,バストサイズを調整した 2 者の 比較では,プラス 4 ㎝とマイナス 8 ㎝のバスト寸法を用いる方 法の修正不要数は僅差であるが,サイドネックポイント,ショ ルダーポイントは,斜線を伴う肩線に隣接しており,垂直・平 行移動よりも動きが複雑になると言える。したがって,これら のポイントを極力動かさずに,そのまま利用することができる マイナス 8 ㎝のバスト調整寸法を用いて,必要箇所を修正展開 する方法がベターであり,より近似的な子供原型を作成するこ とが可能であると判断した。

# 表 2 婦人原型の自動作図に用いるバスト寸法の違いによる各ポイン トの修正無で使用可能な箇所

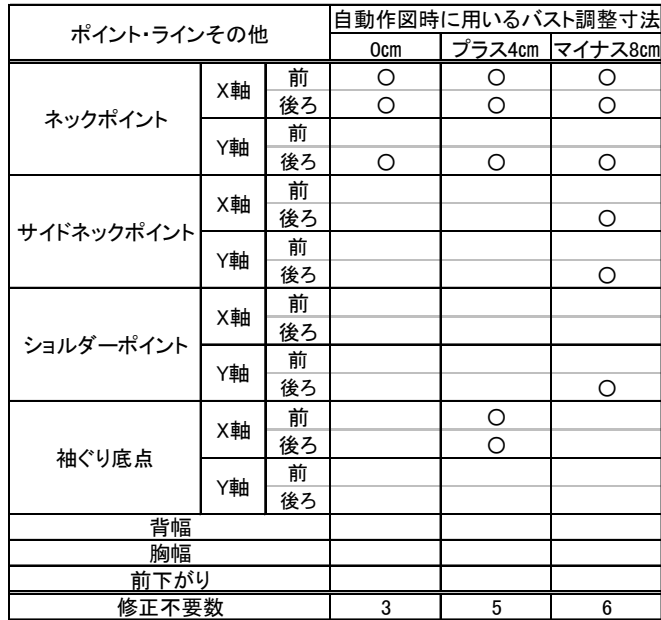

#### 4-3 婦人原型から子供原型への展開理論

各箇所の展開理論は以下の $(1) \sim (10)$ の通りである。図 7~12・15・17 に示す点線はそれぞれの移動箇所であり,な お,移動する際の固定点は,後ろ中心線とウエストライン・バ ックネックポイントとの交点,及び前中心線とウエストライン との交点(図 3 参照)とする。赤色で示す婦人原型から,青色 で示す子供原型に展開する方法を以下に述べる。以下の説明に 用いた作図寸法は,2 歳標準寸法 23)である。

(1) 裾 婦人原型の脇線は,袖ぐり底点からの直下線が裾線上 で 2 ㎝後ろ身頃寄りである(図 2 参照)が,子供原型で は袖ぐり底点からの直下線である(図 1 参照)。子供原型 に展開するには,全サイズ共通に裾線と脇線の交点を X 軸方向に前後共にプラス 2 ㎝移動することで直下線に変更 する (図7)。

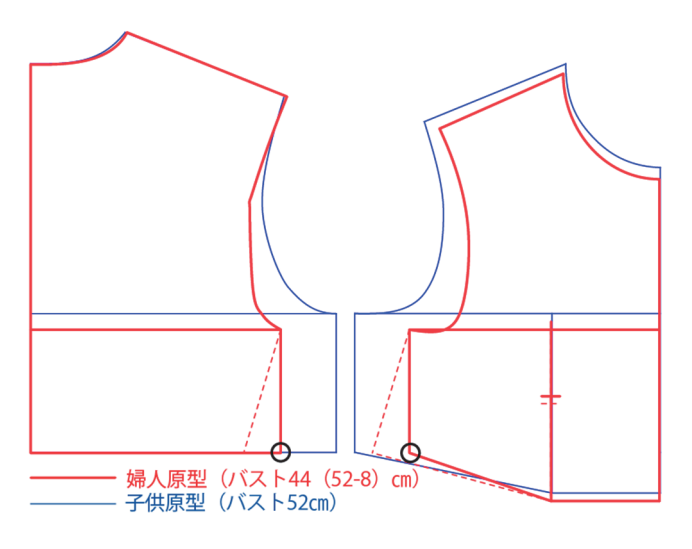

図 7 婦人原型から子供原型への展開(裾)

(2) バストラインの高さ 袖ぐり底点の高さ,すなわちこの点 から水平方向にあるバストラインの高さの算出方法は、婦 人原型と子供原型とでは異なるため (図 1, 2 参照), Y 軸のプラスマイナスいずれかの方向に移動する必要があり, 2 歳の原型の場合は、プラス方向に 0.83 cm移動する (図 8)。計算式は以下である。

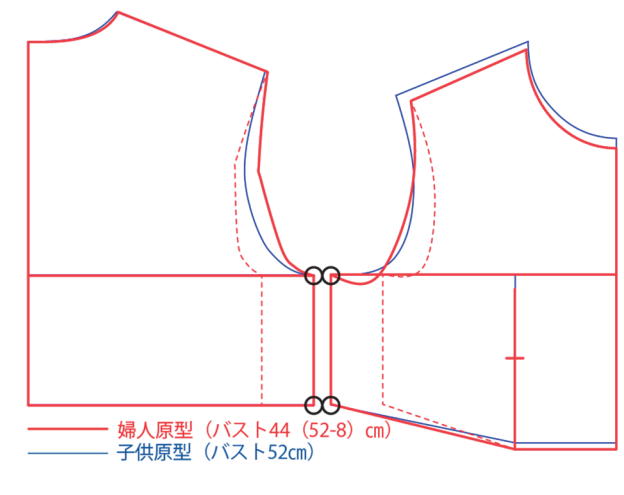

図 9 婦人原型から子供原型への展開(脇)

(4) フロントネックポイント 婦人原型と子供原型では、後ろ 衿ぐり幅の算出式の違いはあるが,バスト寸法をマイナス 8 ㎝で製図していることから,これらの寸法が同寸となる。 前衿ぐり深さの算出式による差のみを移動し,移動量は全 サイズ共通でY軸方向にプラス 0.5 ㎝である(図 10)。計 算式は以下である。

FNP *の移動量* 
$$
= \frac{B-8}{20} + 2.9 + 1 - (\frac{B}{20} + 2.5 + 0.5)
$$

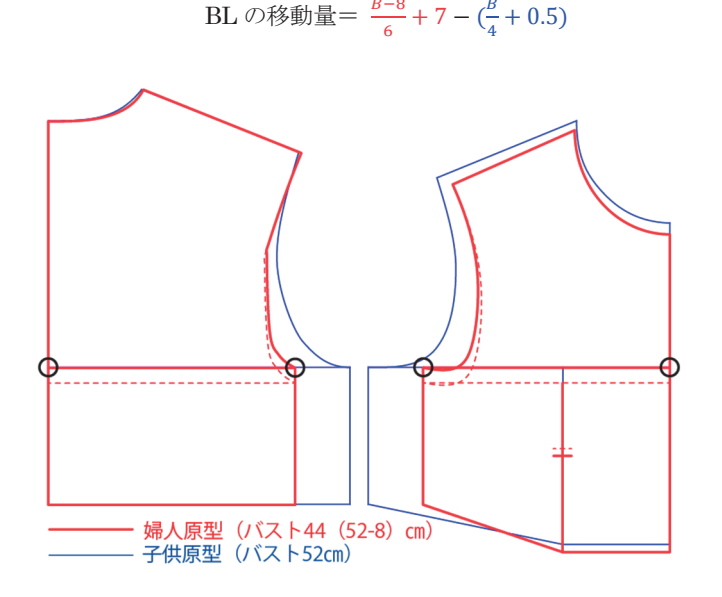

図 8 婦人原型から子供原型への展開 (BL の高さ)

(3) 脇 脇線は、婦人原型、子供原型共に身幅の等分位置であ るが,ゆとり寸法が異なるため,移動が必要である。移動 量は全サイズ共通で X 軸方向に前後各 3 ㎝(前:マイナ ス 3 cm, 後ろ: プラス 3 cm) 移動し, 身幅を広げる (図 9)。計算式は以下である。

脇の移動量=  $\frac{B-8}{2} + 5 - (\frac{B}{2} + 7)$ 

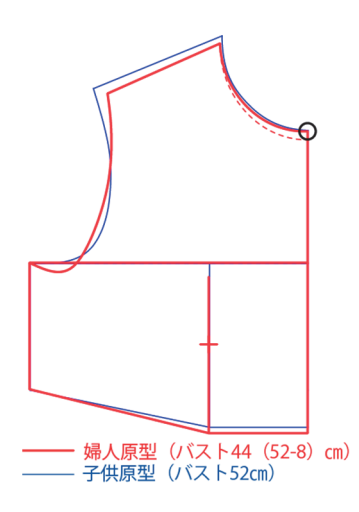

図 10 婦人原型から子供原型への展開 (FNP)

(5) 前下がります。前下がりの算出方法は、婦人原型と子供原型 とでは異なる(図 1,2 参照)。婦人原型では,前衿ぐり 幅の 2 分の 1,子供原型では,後ろ衿ぐり幅の 3 分の 1 に 0.5 ㎝を足した寸法であり,2 歳の原型の場合は,Y 軸方 向にプラス 0.25 ㎝移動する(図 11)。計算式は以下であ る。

前下がりの移動量 
$$
= \frac{\frac{B-8}{20} + 2.9 - 0.2}{2} - \frac{\frac{B}{20} + 2.5}{3} + 0.5
$$

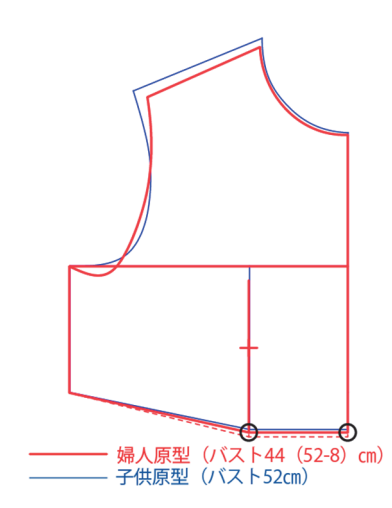

図11 婦人原型から子供原型への展開(前下がり丈)

(6) サイドネックポイント サイドネックポイントの幅方向の 算出方法は、婦人原型と子供原型とでは異なる(図 1, 2 参照)。婦人原型では、後ろ衿ぐり幅マイナス 0.2 cm, 子 供原型では,後ろ衿ぐり幅と同寸である。また,高さ方向 では,婦人原型において,基礎線より Y 軸方向に 0.5 ㎝ マイナスしているのに対して,子供原型では基礎線の位置 から高さを変更していない。移動量は全サイズ共通でY軸 方向にプラス 0.5 ㎝,X 軸方向にマイナス 0.2 ㎝である (図 12)。幅方向の計算式は以下である。高さ方向に関し ては,計算の必要なく,定数(0.5 ㎝)である。

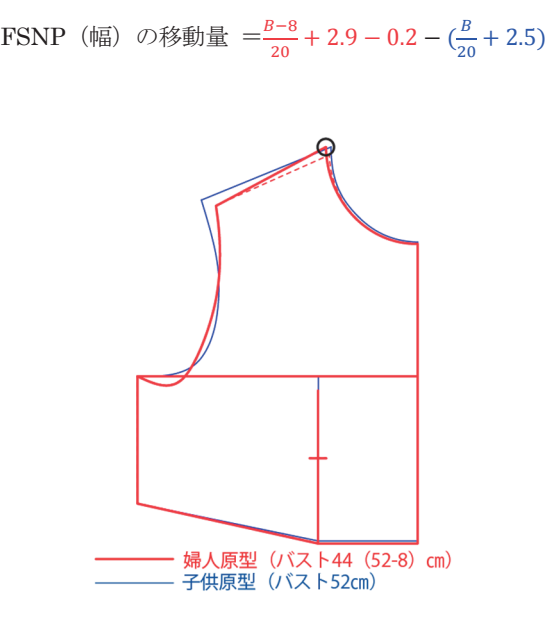

図 12 婦人原型から子供原型への展開 (FSNP)

(7) ショルダーポイント 婦人・子供原型の肩線は、前後肩共 に式により算出される値ではなく、後ろ肩線であれば、サ イドネックポイントとショルダーポイントを直線で結んだ 線が肩線である。前肩線は,仕上がった後ろ肩線を計測し て,肩ダーツ量に相当する定数(婦人は 1.8 ㎝,子供は 1.0 cm) をマイナスした値 (図 1, 2 参照) である。肩幅 を計算によって算出することも可能であり,計算式は以下 である。

子供原型後ろ肩幅

$$
= \sqrt{\frac{\frac{B}{20} + 2.5}{3} \times 2^2 + \left(\frac{\frac{B}{2} + 7}{3} + 1.5 - \frac{B}{20} + 2.5 + \frac{\frac{B}{20} + 2.5}{3} - 0.5\right)^2}
$$

婦人原型後ろ肩幅

$$
= \sqrt{\left(\frac{\frac{B}{20} + 2.9}{3} \times 2\right)^2 + \left(\frac{B}{6} + 4.5 - \frac{B}{20} + 2.9 + 2\right)^2}
$$

子供原型前肩幅  $=$ 後ろ肩幅  $-1.0$ 

 ក人原型前ฺ  
\n有~~幅~~-1.8   
\n
$$
=
$$
 *後う 有* <sub><sup>4</sup><sub>1</sub></sub>

 後ろショルダーポイントの子供原型に展開する際の移動 量は,子供の後ろ肩幅からマイナス 8 ㎝のバスト調整寸法 を加えて作図した婦人後ろ肩幅を引いた値である。幅方向 の計算式は以下である。

#### BSP (幅) の移動量 = 後ろ肩幅 - 後ろ肩幅

図 13, 14 は子供・婦人原型の前肩部分の一部拡大図で ある。前ショルダーポイントの移動量は,ショルダーポイ ントの高さに関する算出方法が婦人原型と子供原型とで異 なることから, 図 13, 14 に示すAabc, Abde, Aaef 及び ᇞghi の辺長を求め,そこから算出する方法とした。上述 した ab, gh を除く各辺の長さは、表 3 に示す計算式によ り算出した。

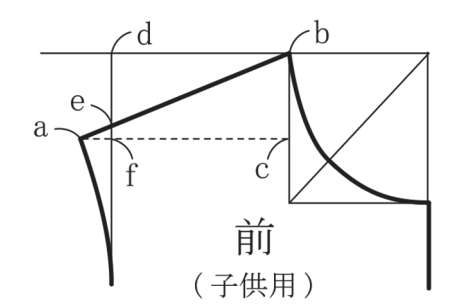

図 13 子供原型一部拡大図

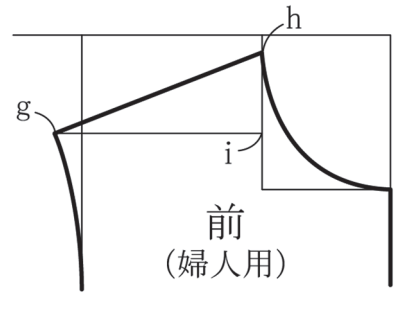

図 14 婦人原型一部拡大図

# 表 3 三角形の各辺の算出式

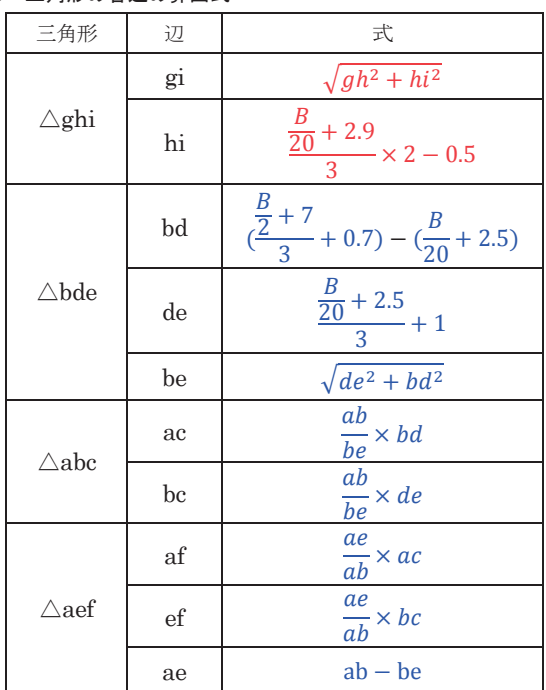

前ショルダーポイントの移動量は、高さ方向はΔabc の 高さから�ghi の高さ(子供バストマイナス 8 ㎝の婦人バ ストサイズ)をマイナスした値,幅方向は△abc の底辺か らΔghi の底辺をマイナスし、肩ダーツ量の子供原型と婦 人原型の差をプラスした値である。計算式は以下である。

FSP (高さ) の移動量 =bc - hi

FSP(幅)の移動量 =ac – gi+ $\frac{1.8-1}{ab}$ ×ac

2 歳の原型の場合は、後ろ肩線の後ろショルダーポイン トで 0.12 cm縮小し、前ショルダーポイントで X 軸方向に マイナス 1.37 cm, Y軸方向にプラス 0.22 cm移動する (図 15)。

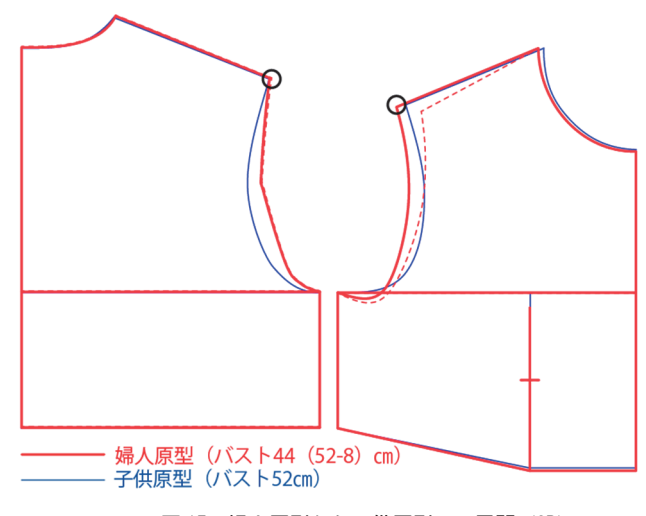

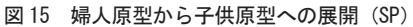

(8) 背・胸幅線 背幅及び胸幅は,図 1,2 に図解又は計算式 の寸法を使用する。後ろ身頃は,バックネックポイントと バストラインの間の等分位置を案内点とし,X 軸のプラス 方向に背幅寸法をとり,後ろ袖ぐり線の案内線とする。前 身頃はフロントネックポイントとバストラインの間の 2/3 位置を案内点とし,X 軸のマイナス方向に案内線を引き, 胸幅寸法をとり,前袖ぐり線の案内線とする。2 歳の原型 の場合, 背幅は 12.5 cm, 胸幅は 11.7 cmである (図 16)。 計算式は以下である。

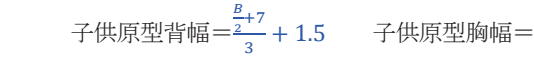

$$
12 \text{ 4}
$$

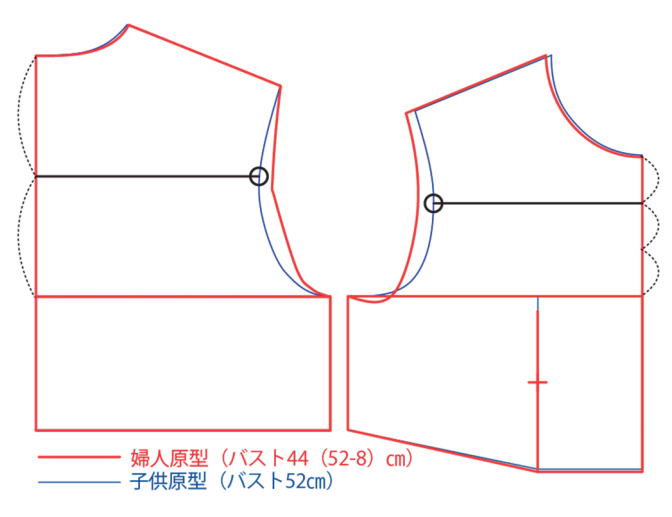

図16 婦人原型から子供原型への展開(背・胸幅の案内線)

(9) アームホール ショルダーポイントと (8) で得た案内線 の脇よりの端点,袖ぐり底点を通る曲線を描く。ポイント の調節機能を使用し,つながりのよいアームホールに修正 する (図 17)。

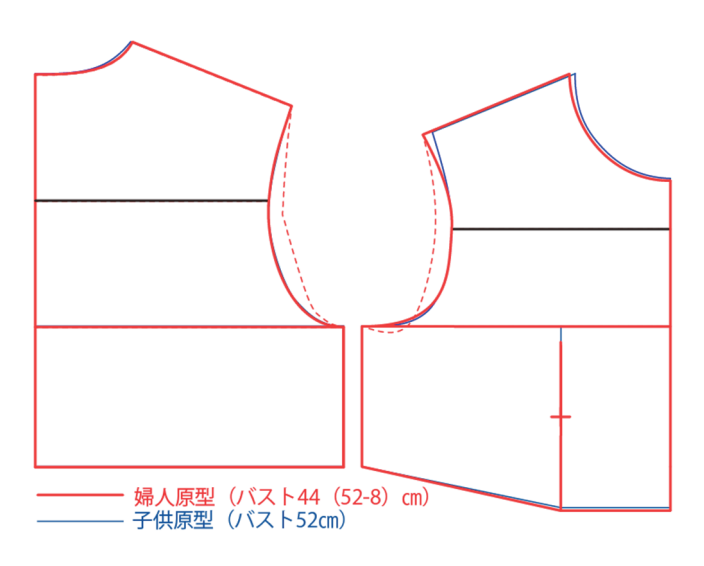

図17 婦人原型から子供原型への展開(アームホール)

(10) 不要線削除 案内線,元のアームホール等の不要な線を削 除,必要に応じて,端点の延長処理等を行い,2 歳標準寸 法 23) の子供原型の完成である(図 18)。

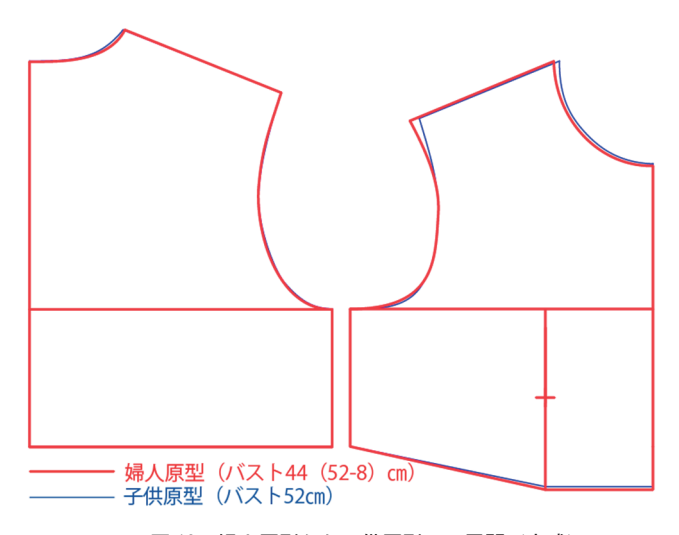

図 18 婦人原型から子供原型への展開(完成)

## 4-4 婦人原型から子供原型へ展開するための理論値

婦人原型の自動作図を用いて,作図したい子供サイズのマイ ナス 8 ㎝のバスト寸法を入力し,子供原型へ展開する際の移動 箇所及び移動寸法を表 4 に示す。この値は、4-3 (2) ~ (7) に前述した計算式により算出された理論値である。原型の高さ 方向の移動は Y 軸方向の移動, 幅方向への移動は X 軸方向の 移動である。いずれも各ポイントを基点としてプラスマイナス 方向へそれぞれの理論値を移動量とする。

CADでは,グレーディング機能により,サイズを拡大・縮 小することができるが,グレーディングは一般にマスターパタ ーンを用いて,同ピッチで拡大・縮小するものである。身頃原 型の作図に用いる値は、バストから割り出す方法が主であり, また,バスト寸法に比例せず全サイズに定数をプラスマイナス して算出する値もある。これらの値は,各サイズ間の差が同値

ではないものがほとんどであり,このような事情から婦人原型 を基にして子供原型に展開する場合には,グレーディングのよ うに同ピッチで拡大・縮小する方法は向かないと言える。ここ で得られた表4に示す理論値は,グレーディングでは不可能で あった婦人原型から子供原型への展開を可能にしたわけである。 もっとも,子供原型を一点作図すれば,それをマスターパター ンとしてグレーディングすることで,各サイズを一気に展開す ることが可能である。ここでは,数種サイズのパターンを一括 して量産することが目的ではなく,CADで最も効率的に子供 原型を得ることを目的としている。

#### 表 4 子供原型と成人女子原型のサイズ対応表

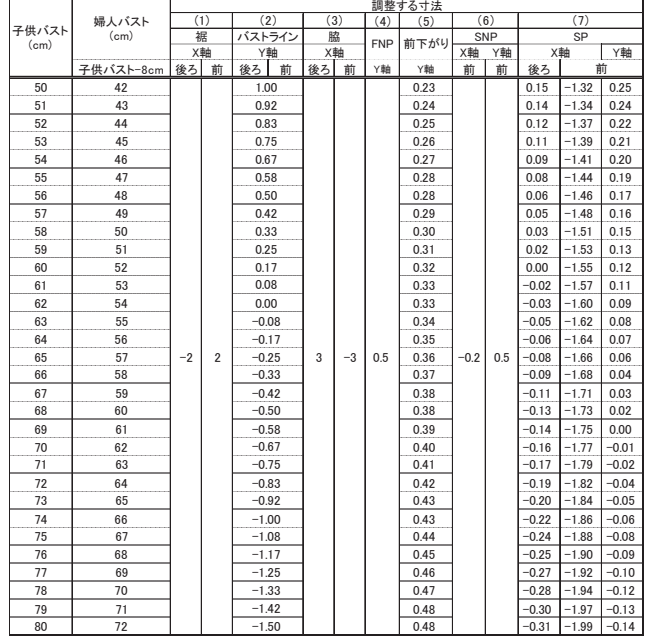

#### 5.半自動作図と手動作図の工程比較

4-1 に述べた CAD 上で一から線を引き、全ての線を作図する 方法(方法 1)と初期搭載の自動作図による婦人原型を展開す る方法 (方法 3) の作図を "CREA COMPO (CC Lite Academic)"<sup>1)</sup>でおこなった場合の操作工程を表 5,6 に示す。 方法 1 に関しては,テキスト 21)に解説される(紙に平面製図 する際の)順序通りの工程で作図する方法をベースとして CAD 上でより効率的に作図できる方法を筆者が検討し、最も 効率的に作図する方法における工程である。効率化の具体的な 内容は,以下である。基礎線を背丈,身幅といった 1 本 1 本の 線で描くのではなく,四角を描く,また,アームホールを前後 別々に描かず,1 本の曲線として描く等である。

表 7 は、各々の工程の作業箇所、画面クリック回数等の値で ある。合計欄には実際に画面クリック或いは値入力等の PC 操 作(表7に示す②~⑧工程)の回数の計である。

#### 表 5 半自動作図による子供原型の作図工程

|                                        | 半自動作図       |          |       |             |              |                |                |                |
|----------------------------------------|-------------|----------|-------|-------------|--------------|----------------|----------------|----------------|
|                                        | 作業箇所        | メニューバー   | ツールバー | 入力まるめ<br>方法 | 入力まるめ<br>値入力 | パラメータボックス      | 画面クリック         | Enter          |
|                                        |             |          |       |             | 回数           | 値入力又は選択回数      | 回数             | 回数             |
| $\overline{1}$                         | 原型作図        | 身頃原型作成1  |       |             |              | $\mathfrak{p}$ | 1              | 1              |
| $\overline{2}$                         | 裾           | 移動       | 磁石モード |             |              | $\overline{2}$ | $\overline{2}$ | $\overline{c}$ |
| 3                                      | バストライン      |          |       |             |              | $\overline{2}$ | $\overline{2}$ | $\overline{c}$ |
| $\overline{4}$                         | 脇           |          |       |             |              | $\overline{2}$ | $\overline{2}$ | $\overline{c}$ |
| 5                                      | フロントネックポイント |          |       |             |              |                |                |                |
| $6\phantom{1}$                         | 前下がり        |          |       |             |              |                |                |                |
| $\overline{7}$                         | サイドネックポイント  |          |       |             |              | $\overline{2}$ |                |                |
| 8                                      | 前後ショルダーポイント |          |       |             |              | $\overline{2}$ |                |                |
| 9                                      |             | 線の延長・縮小  |       |             |              |                |                | 1              |
| 10                                     | 前後中心線       | 交点カット    |       |             |              |                | 4              |                |
| 11                                     | 背· 胸幅       | 直線作成     |       | 比率点         |              |                | 1              | 1              |
| 12                                     |             |          |       |             | 1            |                |                | 1              |
| 13                                     | 袖ぐり線        | 曲線作成     |       | 基点          |              |                | 6              |                |
| 14                                     |             | ノブ・ノード調節 |       |             |              |                | 8              |                |
| 15                                     | 不要線削除       | 消しゴム     |       |             |              |                | $\overline{4}$ |                |
| ※メニューバー欄にはPC上のメニューバーから進み、最終に選択する項目名を記載 |             |          |       |             |              |                |                |                |

表 6 手動作図による子供原型の作図工程

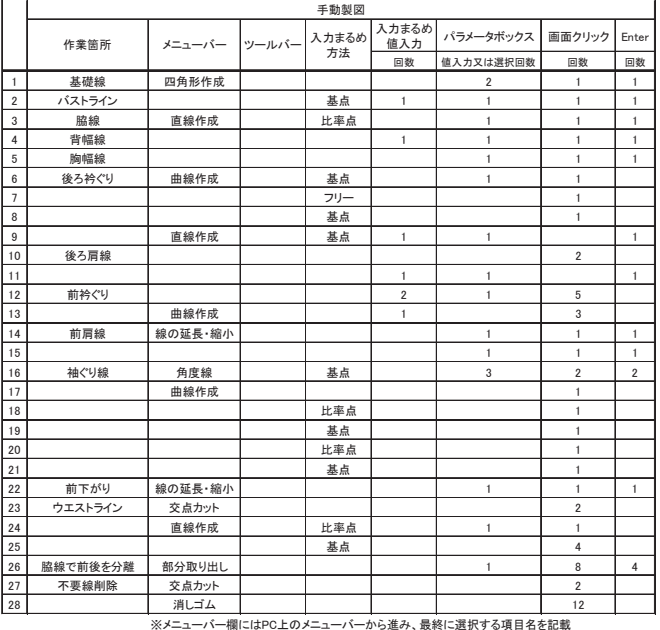

#### 表 7 子供原型作図各種作図工程数

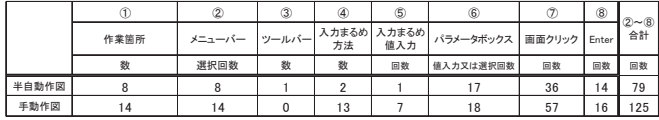

表 7 に示す②~⑧の合計数を用いて,半自動作図と手動作図 の工程を比率化したものを工程率とし,2 者間を比較検討した。 もっとも,工程数のみで効率的に作図が完成するとは一概では ないが,手動作図を分母とした場合の工程率は,63.2%であり, 半自動作図は手動作図よりも短時間での作図が可能であると言 えるだろう。本来ならば,半自動作図,手動作図に要するそれ ぞれの時間を測定すれば,実際に時間短縮できたかを実証でき るが,作図をするには,文字や図で説明された作図方法を読み 取ることや、それらを理解する時間等が必要であり、実際に作 図している時間のみを正確に測定することは不可能であるため, ここでは工程率を判断基準として用いることとした。

工程率のみではなく、4-1 で述べたように教育的観点からも 半自動作図は、CAD 操作のスキルアップが期待でき、子供原 型を作図する上で,学生にとって最もよい方法であることが窺 える。

#### 6.結論及び今後の課題

婦人原型の自動作図機能による原型に部分的に修正を加える 「半自動作図」の可能性について検証をおこなった結果、婦人 原型の自動作図機能をベースに用い,子供バストサイズからマ イナス8㎝のバスト寸法で作図したものを子供服原型に展開す るための理論値を得ることができた。また,半自動作図は, CAD上で一から線を引いて作図するよりも少ない工程数で子 供原型を完成することができた。各社CADの自動作図機能に 搭載がない子供原型は,これまでCAD上で一から作図する必 要があった。ここで得た理論値により,希望するサイズの子供 原型を簡易に作図することが可能であり、婦人もののみならず, 子供服の作図が身近なものとなり,活用することができるだろ う。

活用面においては,今後,半自動作図の授業内容等への組み 込みを検討していく予定である。パターンメーキングの教材と しては、半自動作図法により子供原型を作成すること、得られ た原型を基に,各種アイテムに展開すること,グレーディング の教材としては,半自動作図法により子供原型を1サイズ作図 し,それをマスターパターンとして各種サイズに拡大・縮小し, グレーディングすることなど,数種の教材へと展開していくこ とが見込める。また,得られた知識から学生自身が応用・発展 させることで,広く有効活用することを期待したい。

#### 7.補記

ベースとなる婦人身頃原型と同様に子供原型にも新原型が存 在する24)が,ここでは敢えて旧原型を使用した。理由としては, 子供服の新原型を用いて解説している書籍が少なく、旧の子供 原型が現在も多く使用されており25-29), 旧原型が汎用されると 判断したためである。

半自動作図法により完成した子供原型(図18)は、前身頃の ショルダーポイント,サイドネックポイントにおいて完全には 一致していないが,実用には差支えがないレベルと判断した。

#### 注及び参考文献

1)東レACS株式会社, http://www.toray-acs.co.jp/ (2016/5/17) 2)株式会社ユカアンドアルファ, http://yuka-alpha.com/ (2016/5/17) 3)AGMS株式会社, http://www.agms.co.jp/ (2016/5/17) 4)株式会社島精機製作所, http://www.shimaseiki.co.jp/ (2016/5/17) 5)伊藤忠テクノソリューションズ株式会社,

http://www.ctc-g.co.jp/index.html (2016/5/17) 6)株式会社トヨシマビジネスシステム,

#### https://www.toyoshimabs.co.jp/ (2016/5/17)

7)レクトラ・ジャパン株式会社, http://www.lectra.co.jp/ (2016/5/17) 8)アパレルCAD検定,

http://j-p-p-a.com/content/software.html (2016/5/18)

- 9) 坂倉園江, 原田妙子, 谷垣泰子:アパレル CAD の導入と被服教育に
- ついて, 名古屋女子大学紀要(家政・自然編), 38, 27-37, 1992
- 10)秋山貞夫:簡易型アパレル CAD を使ったパターン作成の指導につ いて, 甲子園短期大学紀要, 24, 133-136, 2004
- 11)山本高美, 鳴海妙子, 田中喜美:大学における CAD 教育の現状に関 する調査研究,日本衣服学会誌, 47, No.2, 39-44, 2004
- 12)中島永晶, 鈴木萌子, 鵜戸亜矢香:アパレルCAD教育プログラムの 構築と実践,大妻女子大学家政系研究紀要, 46, 13-19, 2010
- 13)山本高美:アパレル CAD 教育システムの開発, 風間書房, 2009
- 14)山本高美:CAD Pattern MakingⅠ, 家政教育社, 2003
- 15)山本高美:CAD Pattern MakingⅡ, 家政教育社, 2007
- 16)文化服装学院編:文化ファッション大系アパレル生産講座 6 CAD パターンメーキング, 文化出版局, 2004
- 17)原田妙子・長縄さくら:企業におけるアパレル CAD の使用現状と 学校教育について, 名古屋女子大学紀要(家政・自然編), 54, 81- 88, 2008
- 18)自動作図機能による身頃原型は,旧文化式またはドレメ式の作図で ある。本論では,旧文化式の婦人原型を使用
- 19)文化服装学院編: 文化ファッション講座 子供服, 文化出版局, 30, 2005(初版 1984)
- 20)文化服装学院編: 文化ファッション講座 子供服, 文化出版局, 31, 2005(初版 1984)から論文に必要となる寸法のみを抜粋し編集
- 21)今松禮子, 川崎澄江, 才田真喜代, 保刈禎子: 大学課程 被服構成, 建帛社, 30-31, 1987(初版1984)から論文に必要となる寸法のみを 抜粋し編集
- 22)三吉満智子:原型の変遷と新文化式原型作図法の背景理論, 繊消誌, 45, 40-47, 2004
- 23)文化服装学院編: 文化ファッション講座 子供服, 文化出版局, 27, 2005(初版1984)
- 24)文化服装学院編: 文化ファッション大系 服飾講座⑧ 子供服, 文化 出版局, 34-35, 2007
- 25)五味瑞之: 子どものためのスタイルブック, 文化出版局, 1995
- 26)かわいきみ子: 発表会のための少女の服, 文化出版局, 2004
- 27)文化服装学院編: 文化ファッション講座 子供服, 文化出版局, 2005 (初版1984)
- 28)猪又美栄子: 被服製作, 実教出版, 165-171, 2003
- 29)今松禮子, 川崎澄江, 才田真喜代, 保刈禎子: 大学課程 被服構成, 建帛社, 182, 1987(初版1984)